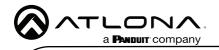

# Velocity 8" Touch Panel

AT-VTP-800

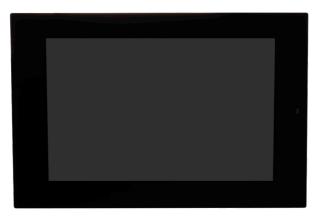

The Atlona AT-VTP-800-BL and AT-VTP-800-WH are 8" touch panels in black and white, respectively, for the Atlona Velocity<sup>™</sup> Control System. They feature contemporary, refined styling for modern presentation environments with 1280x800 native resolution, and a capacitive glass surface that supports multi-touch and gesture interactions. These touch panels conveniently install into a wall or furniture via a US two-gang opening. Also available is the optional AT-VTP-TMK tabletop mounting kit for placement on a meeting table or lectern. The VTP-800-BL and VTP-800-WH feature Power over Ethernet (PoE), enabling a single network connection for data and power. Setting up the touch panels is effortless as the AV control GUI is automatically uploaded from the Velocity Control Gateway processor during system configuration.

#### **Package Contents**

1 x AT-VTP-800 1 x Metal mounting plate 4 x Mounting screws 1 x Wall installation template 1 x 2-gang mud ring 1 x Installation Guide

#### **Operating Notes**

- The Velocity 8" Touch Panel (AT-VTP-800) must be on the same network as the Velocity Gateway (AT-VGW-HW) or it will be unable to sync for control.
- The AT-VTP-800 is PoE capable, to power the unit, simply plug it into a 802.3at compatible network switch. If the network switch is not PoE capable, a PoE injector (purchased separately) can be used.

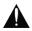

**IMPORTANT**: Velocity Gateway (AT-VGW-HW) must be set up before the AT-VTP-800 is fully functional.

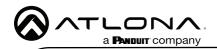

## **Mounting Instructions**

The AT-VTP-800 has two mounting options. In-wall or an optional stand (available through atlona. com).

#### In-wall

- 1 Use the included wall mount template to create a hole in the wall the correct 2-Gang size for the unit.
- 2 Install the back box (not included) or mud ring (included) into the wall.
- 3 Screw the included metal mounting plate into the mud ring using the 4 included screws.
- 4 Remove the two screws from the bottom of the touch panel.
- 5 Run the Ethernet cable through the mud ring and metal mounting plate.
- 6 Connect the Ethernet and/or power cable into the back of the touch panel.
- 7 Line up the touch panel with the mounting plate and thread the metal hooks into the four holes on the back of the panel.
- 8 Gently press the touch panel down to ensure it is fully seated on the mounting plate.
- 9 Replace the two bottom screws to secure the touch panel to the metal mounting plate.

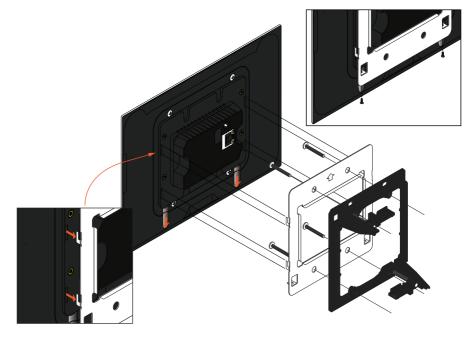

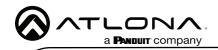

#### Stand

- 1 Place the stand on the table/desk
  - a If the rubber no slip guard is not secure enough, use four wall screws and thread them though the four holes on the bottom of the unit and into the desk/table.
- 2 Thread the Ethernet cable through the bottom rounded hole on the back of the stand and back out the rectangular hole on the front of the stand.
- 3 Plug the Ethernet cable into the back of the touch panel.
- 4 Place the touch panel on the stand, pushing the excess cable back through the stand at the same time as resting the back panel of the touch panel in the rectangular front hole of the stand.
- 5 Secure the touch panel to the stand using the four stand screws (included in the stand box).
  - a Thread the screws through the 4 pre-drilled holes in the front of the stand into the four screw holes on the back of the touch panel.

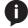

**NOTE:** Tight the screws by hand. To avoid damage to the touch panel, do not overtighten.

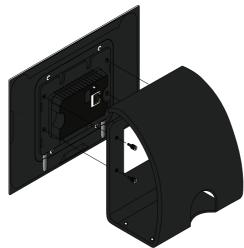

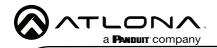

#### Installation and Set Up

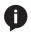

**NOTE:** Installation of the Velocity Touch Panel can only be done after Velocity has been set up. View the installation guides for VGW-HW/VGW-SW and Velocity Manual for instructions.

- 1 Connect the Ethernet cable into the back of the unit.
  - a If the Ethernet cable is connected to a non PoE switch, use a PoE injector using 802.3at (purchased separately).
- 2 Secure the unit in either the wall or optional stand, as explained in the mounting instructions.
- 3 The Velocity logo will display during the booting process and will go directly into setup. Press **CONTINUE** to start the setup process.

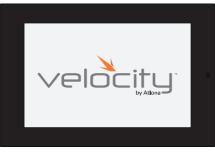

| 10.0.0.123                    | Wired<br>Address             |
|-------------------------------|------------------------------|
| Velocity Touch Panel          | Device<br>Alias              |
| 0.0.0.0                       | Velocity<br>URL              |
| C=<br>Settings PANEL SETTINGS | Enable<br>HTTPS<br>Panel Set |
| IN FOR GATEWAYS               | SCAN                         |
| /E AND CONTINUE               | SAVE                         |
|                               |                              |
|                               |                              |

4 The unit will load a new screen. Change the Device Alias (if needed) to help differentiate when there are multiple touch panels at a site. A new screen will open.

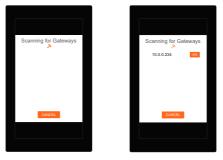

- 5 Press the SCAN FOR GATEWAYS button.
- 6 The touch panel will scan for new gateways. Once the correct gateway is found, press USE.
- 7 On a network computer, use a browser to log into Velocity.

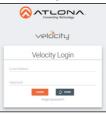

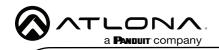

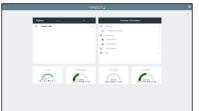

- 8 Navigate to the room the VTP will be located in.
- 9 Select the + button to add the unit.
- 10 Type the SKU into the search field and select the correct panel from the drop down.

|                                               | •                                                                                                    |                           | and a street a scilly                                                                                         | •    |
|-----------------------------------------------|----------------------------------------------------------------------------------------------------|---------------------------|----------------------------------------------------------------------------------------------------|------|
| Modify Room All Stree ABC (Building 1 Foom    | / # +                                                                                                    |                           |                                                                                                    | 12 4 |
|                                               |                                                                                                    | Adm                       |                                                                                                    |      |
|                                               | *                                                                                                    | Cirvate Dortest           |                                                                                                    |      |
| 10 M                                          | - ·                                                                                                    | Ganal                     | V ALVER Q, X ORANGERIAN REQUESTORING                                                                          |      |
|                                               |                                                                                                    | English                   | Atora Neooty P. Tauch Panel: Brack AT v70-800 BL                                                              |      |
|                                               | -                                                                                                    | Care                      | Altoria Velocity IP Stuck Rower, Rhite A3 VTR-685488<br>Altoria Velocity 5 ST Fouch Rand - Black A7VTR-553-8, |      |
| Digital Projection Projector 1 Secr. Michae 1 | and the second second s | Massharana                | Allona Weborg 5.5 Touch Sport, Block Annie 2008                                                               |      |
| Digital Projection Projector 1 Sony BL/ Ray 1 | verrifet verstate                                                                                                    | Lighting                  | Allona Webony 107 Touch Fanat ATV TO 10804                                                                    |      |
| • 7 • 7                                       | 0                                                                                                    | Security                  | 2 (1) TP 7000 (B. (1) TP 7000                                                                                 |      |
|                                               |                                                                                                    | Telecontensor             | <ul> <li>A coreal</li> </ul>                                                                                  |      |
|                                               |                                                                                                    | Ersen/Dates               | District Construction                                                                                         |      |
| 6 ° 4                                         | 6 N                                                                                                    | Parket                    | v 12                                                                                                    |      |
|                                               |                                                                                                    | Sources .                 | e Come                                                                                                    |      |
|                                               |                                                                                                    | The Debug                 | Visodaneus                                                                                                    |      |
|                                               | 0                                                                                                    | Networked (Fourn-Aarpine) | <ul> <li>Q Listing</li> </ul>                                                                                 |      |
|                                               |                                                                                                    |                           | P Insety                                                                                                    |      |
|                                               | 12                                                                                                    | hitsofiel (hamped)        | B International                                                                                               |      |
|                                               |                                                                                                    |                           |                                                                                                    |      |
|                                               |                                                                                                    | CALIFORNIA CALIFORNIA     | 12 Directo/Dates                                                                                              |      |
|                                               |                                                                                                    |                           | 8C32 Projectors                                                                                               |      |
|                                               |                                                                                                    |                           | E fourse                                                                                                    |      |
|                                               |                                                                                                    |                           | <ul> <li>Vier Demission</li> </ul>                                                                            |      |
| <ul> <li>recimology (All)</li> </ul>          |                                                                                                    |                           | 4.3 Yatwokal (Non-Naigree)                                                                                    |      |
| A recinology (Ail)                            | A 目 4 4 9 山 10 単 目 A                                                                                                    |                           | 40 Networkel (Lineaspref)                                                                                     |      |
| AT-VTP- Q X CREATE DRIVER REQUEST             |                                                                                                    |                           |                                                                                                    |      |
|                                               |                                                                                                    |                           |                                                                                                    |      |
| All Protocols     OHTTP                       | OWebGocket                                                                                                    |                           | D.D.A. UNADDRODED DECAN BETWEEN                                                                               |      |
| OTCP ORS232                                   | CUDP                                                                                                    |                           |                                                                                                    |      |
| OTeinet OSSH                                  | OR                                                                                                    |                           |                                                                                                    |      |
| Ationa: Derivated Control Pa                  | anel: Atlona Velocity 8" Touch                                                                                                    |                           | L                                                                                                    |      |

11 Select the Edit button on the tile to open the unit settings.

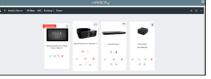

- 12 Select the ADD button. A tile for the unit will appear in the room.
- 13 Enter the IP of the VTP into the IP Address field and select the save icon in the top right corner of the screen. The screen will close, the panel will sync to the gateway, and the room control will display on the panel.

| × Configure Equipment                               | 8                       | × Configure Equipment                              |                                                                        | 9    |
|-----------------------------------------------------|-------------------------|----------------------------------------------------|------------------------------------------------------------------------|------|
|                                                     | 1 Shared Room Device(s) |                                                    | 1 Shared Room Device(1) 🕖<br>Adona Velocity 5.5' Touch Panel - Black 1 |      |
| Ationa Velocity 5.5' Touch Panel - Black Properties | 19.0                    | Adona Velocity 5.5" Touch Panel - Black Properties |                                                                        | 19 - |
| Also<br>Adona Velocity 5.5° Touch Panel - Bla       |                         | Alss<br>Adona Velocity 5.3° Touch Panel - Illia    |                                                                        |      |
| IP Address                                          |                         | # Address<br>10.0.1.231                            |                                                                        |      |
| Serve to<br>Control                                 |                         | lipeto<br>Control                                  |                                                                        |      |
| Control Template<br>Template 1                      |                         | Control Template 1                                 |                                                                        |      |
| Language                                            |                         | Language                                           |                                                                        |      |
| Enable Touch Panel Sound                            |                         | Enable Touch Panet Sound                           |                                                                        |      |
|                                                     |                         |                                                    |                                                                        |      |

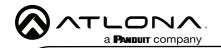

Lang Conference Hoom

14 Depending on the room options there may be multiple buttons on the home page. Select the any icon to open the room's control page.

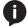

**NOTE:** The room must be completely set up to receive the control interface.

15 Select sources and displays by tapping on them or dragging and dropping the source on the display.

#### Scheduling

The panel can be set to scheduling, to do this, continue from step 13 to the next few steps.

| × Configure Equipment                                                   | 9                                                                         | 1 |
|-------------------------------------------------------------------------|---------------------------------------------------------------------------|---|
|                                                                         | 1 Shared Room Device(s) ()<br>Adlona Velocity 5.5" Touch Panel - Black, 1 | 2 |
| Adona Velocity 5.5" Touch Panel - Black Properties                      | × a v                                                                     | - |
| Allen<br>Adoria Videolly S.S. Touch Panel - Bla<br># Adves<br>10.01.523 |                                                                           |   |
| Syncho<br>Control                                                       |                                                                           |   |
| Guntut Template<br>Template 1                                           |                                                                           |   |
| Control<br>Language Scheduler                                           |                                                                           |   |
| Enable Touch Panel Sound                                                |                                                                           |   |

- Select the Sync to drop down menu and choose Scheduler.
- Select the **Save** button. Once selected, the Scheduler will appear on the panel.

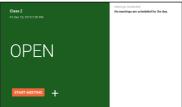

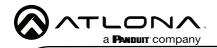

## **Advanced Settings**

Once the touch pad has been set up, the settings can be changed or reset only through the advanced settings.

- 1 To access the settings, swipe from the left side of the touch pad to the right.
- 2 Select Advanced Setup.
- 3 Type in the PIN. Default PIN is 554361.

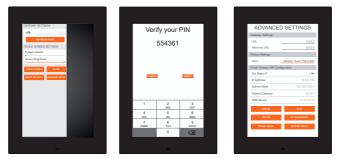

Within the advanced settings, all the touch pad settings can be changed or reset.

Gateway Settings -

- a If the gateway IP is known, it can be typed into the URL field.
- b If the gateway IP is unknown, press the **Scan Network** button to search for and add the gateway.

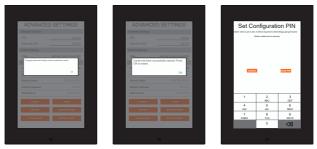

Device Settings - The touch pad can be renamed for easier syncing with Velocity. Type the name into the **Alias** field.

Touch Screen LAN Configuration - The current IP settings will display in these fields. To switch to a static IP, select the **Set Static IP** slider, fill in the IP information, and press Save.

Set PIN - The default PIN of 554361 can be changed to a new pin by pressing the **Set PIN** button. Type the new PIN in and press Save PIN.

Clear Cache - Press the Clear Cache button to release the current cache of the VTP. Press the  $\mathbf{OK}$  button to verify.

Factory Reset - Press the **Factory Reset** button to clear all the settings and start the touch pad set up again. Press the **OK** button to verify.

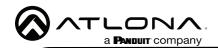

## **Firmware Updating**

The touch panel can be updated from within its settings menu. To update, the panel must be connected to a network with internet access.

- 1 Swipe from the left side of the touch pad to the right to open the gateway settings menu.
- 2 Select the **ABOUT VELOCITY** button. A new screen will take over.
- 3 Select the **CHECK FOR UPDATES** button. A pop up will appear if there is an update.
- 4 Press the **YES** on the touch screen for the unit to download and install the firmware.

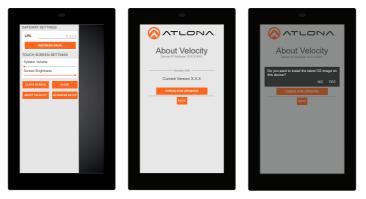

When the installation starts, it will switch to an Android update screen. Once completed it will restart the touch panel. The splash screen will appear, before the loading screen takes over. The update is complete when it returns to the control screen. This process can take up to 5 minutes to complete.

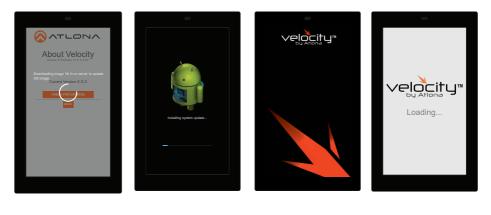

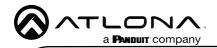

a Tesla

Email

Of Conurit

## **Manual Firmware Updating**

The AT-VTP uses a .tar.gz firmware that can be downloaded from the firmware section of <u>https://atlona.com/product/vtp-800/</u>. Once downloaded follow these instructions to update the firmware.

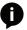

**NOTE:** When downloading the firmware file on a MAC, ensure that the file is not being auto-extracted. The option to turn off auto-extraction will be found within the browser settings.

- 1 Locate the  $\equiv$  in the top left corner of the home page and left click to open the menu.
- 2 Select **Settings** from the menu. New options will appear.
- 3 Select Gateway.

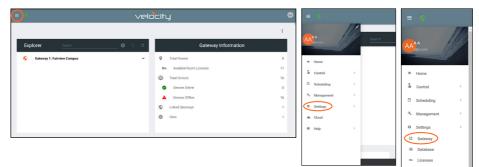

4. Click on the field to browse the local computer for the firmware file, or drag and drop the firmware into the VTP Image Update field.

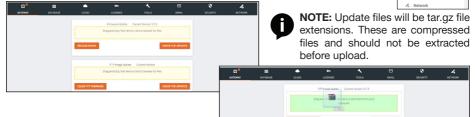

Firmware upgrading will start automatically.

| © <sup>●</sup> ≡ | <u>୦</u> ୦୦                                                                         | 4                                             |                         | 0        | 0            | L.      |
|------------------|-------------------------------------------------------------------------------------|-----------------------------------------------|-------------------------|----------|--------------|---------|
| GATEWAY DATABASE | CLOUD LICENSES                                                                      | TOOLS                                         | EMAIL                   | SECURITY | ROOM SUPPORT | NETWORK |
|                  | I agree to the end-user lice      Drag and      Velocity-2.4.0.rc4 tar.gz, applicat | drop files here or click to bro<br>ion/x-gzip | owse for files<br>346.6 | MiB      |              |         |

When the firmware upgrade is successfully completed, a pop up window will appear. It will close a few seconds later.

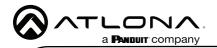

#### Warranty

To view the product warranty, use the following link or QR code: https://atlona.com/warranty/.

## **English Declaration of Conformity**

The English version can be found under the resources tab at: https://atlona.com/product/vtp-800/.

## Chinese Declaration of Conformity 中国RoHS合格声明

由SKU列出於: https://atlona.com/about-us/china-rohs/.

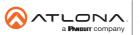

US International atlona.com • 408.962.0515 • 41.43.508.4321

© 2023 Atlona Inc. All rights reserved. "Atlona" and the Atlona logo are registered trademarks of Atlona Inc. All other brand names and trademarks or registered trademarks are the property of their respective owners. Pricing, specifications and availability subject to change without notice. Actual products, product images, and online product images may vary from images shown here.

10

Version 7

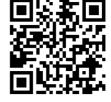

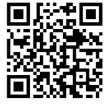

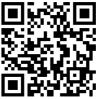

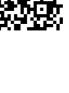

25292-R7